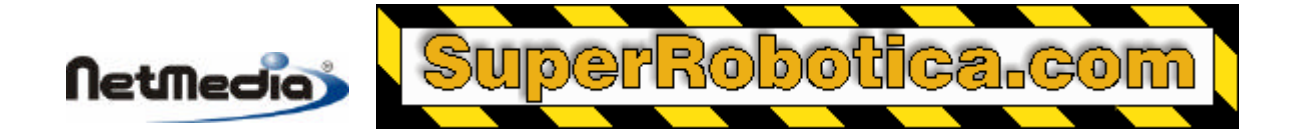

**Basic Express BX-24 Nota de aplicación**

# **Decodificación de una fuente de datos infrarrojos por puerto serie**

## **Conexión de un sensor infrarrojo**

Esta nota de aplicación describe cómo conectar un detector por infrarrojos a un controlador BX-24.

BX-24 utiliza un canal serie de comunicaciones integrado para decodificar la fuente de datos infrarrojos. Esta técnica tiende a ser más eficaz que un programa diseñado para esta función que busca patrones en los pulsos IR. El esquema de codificación IR necesita ser razonablemente compatible con los formatos asíncronos datos serie que admite el puerto Com3 del controlador BX-24 en función de los bits de inicio, bits de parada y bits de datos (*start bits, stop bits, data bits*). El puerto Com3 puede conectarse a cualquiera de los pines I/O del controlador BX-24.

Lo que convierte en único al puerto Com3 es que en lugar de utilizar unas tasas de baudios predefinidos (por ejemplo, 1.200, 2.400, 9.600), se pueden definir tasas de baudios arbitrarias que oscilan desde los 300 a los 19.200 baudios. Aunque esta flexibilidad puede que no sea muy útil para la comunicación con dispositivos en serie que utilizan las tasas de baudios estándar de la industria, puede resultar ideal para leer los tráficos de datos IR que no son estándar y poco frecuentes. Es posible que no considere a su mando a distancia de su televisor como un dispositivo serie, pero después que su señal de 30 kHz a 44 kHz se desmodula, lo que queda es un tráfico de datos binarios normal (aunque tenga un aspecto diferente y una sincronización extraña).

En la mayoría de los casos es esta extraña sincronización de los datos la que dificulta que los tráficos de los datos IR se lean a través del puerto serie con una tasa de baudios estándar. Los tamaños de las "palabras" IR y las sincronizaciones internas varían considerablemente en función del fabricante y del dispositivo.

#### **Hardware necesario**

Para completar esta nota de aplicación necesitará adquirir los dos artículos siguientes o encontrar los sustitutos adecuados:

- **o** Módulo de detector IR (Radio Shack Cat. No. 276-137B)
- **o** 2 Mandos a distancia universal ITZA (Radio Shack Cat. No. 15-1998 o 15-1999).

### **Programación del mando a distancia universal**

Si está utilizando un mando a distancia recomendado, debería programarlo con el código de TV 0032. Si dispone de otro tipo de mando a distancia universal deberá programarlo de manera que emule un aparato de TV Samsung o Abex. Es código más frecuente es 0032 ó 032. Algunos mandos a distancias universales sólo le permitirán programa las opciones (por ejemplo Código VCR, código TV)

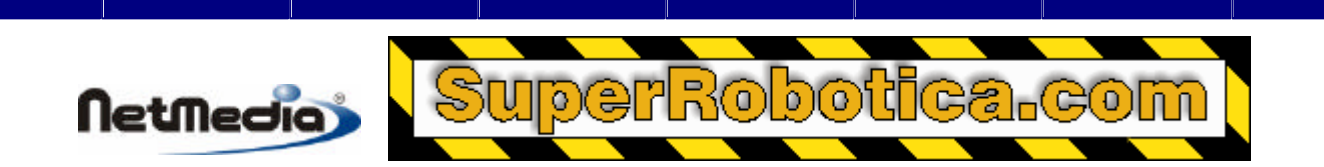

una sola vez y no aceptará ningún cambio realizado en los códigos hasta que cambie las pilas, y por consiguiente borrando la memoria de programación.

## **Configuración de Hardware**

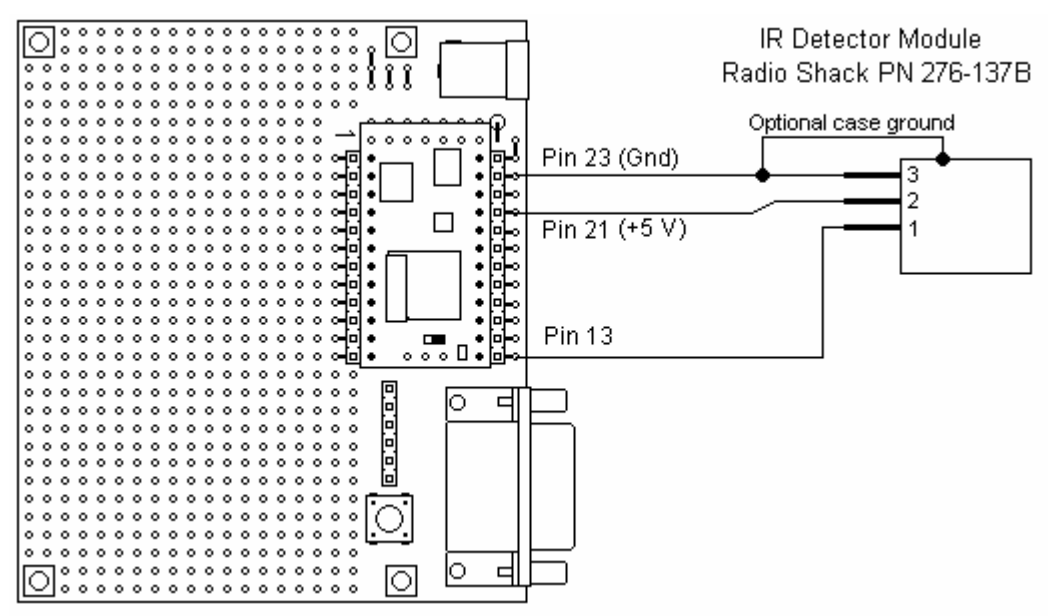

La figura 1 ilustra las conexiones necesarias entre el controlador BX-24 y el módulo receptor IR. Las conexiones son muy sencillas. Si desee no soldar las conexiones puede utilizar zócalos conectores en cada extremo. Así podría conectar todo fácilmente. Sería recomendable que ubicara su detector IR de modo que su apertura de entrada no esté dirigida a fuentes potenciales de interferencias de infrarrojos (IR) tales como luces fluorescentes o la luz solar.

### **Figura 1**

La conexión marcada como "Optional case ground" (tierra opcional) se utiliza para prevenir interferencias de fuentes de radiofrecuencia externas. Esta no es una conexión necesaria a menos que vaya a recibir una gran cantidad de datos poco fiables o de baja calidad.

## **Código de ejemplo**

Hay dos programas de ejemplo que acompañan a esta nota de aplicación (IRLightsSer.bas y IRLights.bas). Ambos programas están diseñados para decodificar el tráfico de datos IR sólo a través de mandos a distancia cuyo código de dispositivo sea el indicado anteriormente.

El primer programa IRLightsSer decodificará las pulsaciones de los botones IR y visualizará los datos en la ventana del monitor del BasicX. También puede conmutar el LED verde pulsando los botones de volumen +/-. El LED rojo puede controlarse de la misma manera a través de los botones de canales +/-. Este programa es muy útil para encontrar los valores asignados para determinados botones de su mando a distancia.

Para ver los datos descodificados, es necesario seleccionar y abrir el puerto de monitor del controlador del BasicX. Haga clic en el puerto del monitor (Monitor Port) en la ventana del programa de descarga y seleccione el número del puerto Com del PC al que esté conectado su sistema BX-24. Será el mismo número de puerto seleccionado en el menú de puerto de descarga (Download Port).

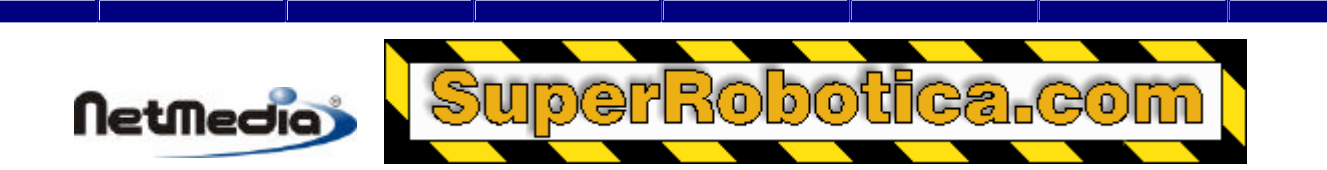

El segundo programa (IRLights.bas) es idéntico a IRLightsSer but does not send anything to the PC serial port.

## **Tasa de baudios por infrarrojos**

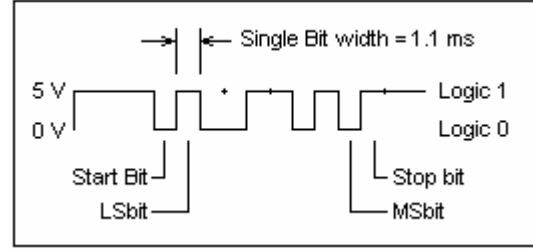

La tasa de baudios (893) en ambos programas ejemplo ha sido determinada empíricamente al conectar un osciloscopio al pin de salida de un detector por IR y al capturar una muestra de la señal. La tasa de baudios se determina midiendo el ancho de un bit de datos (ver figura 2). La tasa de baudios se determina tomando el valor inverso del ancho del pulso de 1 bit (aproximadamente 1,1 ms en este caso).

### **Figura 2**

1998-2001 by NetMedia, Inc. All rights reserved.

Basic Express, BasicX, BX-01, BX-24 and BX-35 are trademarks of NetMedia, Inc.

All other trademarks are the property of their respective owners.

2.00.A

Traducción Española: Alicia Bernal, revisión: Pablo Pompa www.superrobotica.com